**Vol 7 No 2 Jul – Des 2021, 61 - 74**

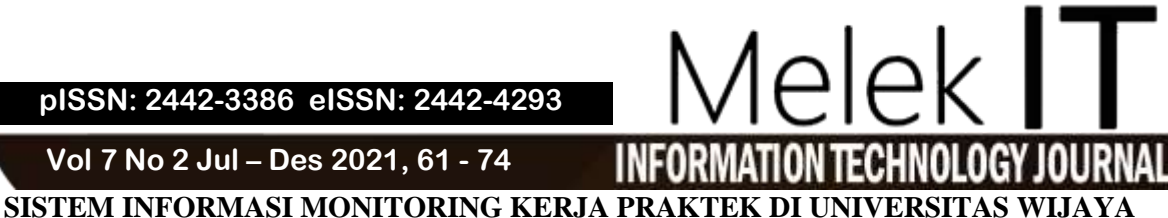

### **KUSUMA SURABAYA**

**Kevin Panji Wicaksono<sup>1</sup> , Shofiya Syidada<sup>2</sup>**

<sup>1,2</sup> Program Studi Teknik Informatika, Fakultas Teknik, Universitas Wijaya Kusuma Surabaya [kevinpanji12@gmail.com](mailto:kevinpanji12@gmail.com)<sup>1</sup>, shofiya@uwks.ac.id<sup>2</sup>

#### **Abstrak**

Universitas Wijaya Kusuma Surabaya merupakan sebuah kampus swasta yang terletak di daerah Dukuh Kupang. Sistem pendaftaran dan monitoring kerja praktek terbilang belum efektif, dimana administrasi mahasiswa masih manual. Oleh karena itu, Sistem Informasi Monitoring Kerja Praktek di Universitas Wijaya Kusuma Surabaya dirancang untuk mempermudah administrasi kerja praktek di kampus seperti pendaftaran kerja praktek melalui *web* yang dirancang, asistensi ke dosen dapat dilakukan secara online, dan dapat *upload* laporan kerja praktek yang dikerjakan. Sistem informasi yang dibuat berbasis *website* dan Bahasa pemrograman yang digunakan adalah PHP dan.*database* yang.digunakan adalah..MySQL. Metodologi perangkat lunak menggunakan *Waterfall.* Hasil dari sistem ini yaitu dapat membantu mahasiswa melakukan asistensi ke dosen pembimbing. **Kata Kunci:** sistem informasi *smart campus,* kerja praktek, PHP, MySQL, *waterfall*

#### *Abstract*

*Wijaya Kusuma University Surabaya is a private campus located in the Dukuh Kupang area. The registration and monitoring system for practical work is not effective, where student administration is still manual. Therefore, the Job Training Monitoring Information System at Wijaya Kusuma University Surabaya is designed to facilitate the administration of practical work on campus such as registration of practical work via a web designed, assistance to lecturers can be done online, and can upload reports of practical work done. The information system created is based on a website and programming language, which is used is PHP and database, which is used is MySQL. The software methodology uses Waterfall. The result of this system is that it can help students provide assistance to their supervisors*

*Keywords: smart campus information system, practical work, PHP, MySQL, waterfall* 

#### **I. PENDAHULUAN**

Perguruan tinggi di Indonesia sering menjadi sorotan masyarakat karena terjadinya persaingan antar perguruan tinggi negeri dan swasta untuk menjadi yang paling unggul, salah satu dampak yang terjadi adalah menyebabkan UKT (Uang Kuliah Tunggal) meningkat dari tahun ke tahun secara perlahan. (Gede Seka Suyoga, 2017)

Proses pendidikan adalah perubahan suatu pengetahuan, kemampuan serta bagaimana sikap seseorang, oleh karena itu pendidikan seharusnya dapat menghasilkan suatu *output* dengan, kemampuan yang setara antara *hard skills* dan softskills. Selain karena kurikulum yang seringkali memiliki muatan *soft skill* yang terbilang rendah, dibanding *hard skills*, ketidakseimbangan ini juga terkadang disebabkan oleh proses pendidikan yang menekankan pada perolehan nilai dibandingkan prosesnya (Chandra Suharyanti, 2010).

Praktek kerja di perguruan tinggi biasa disebut dengan *on the job training* adalah model pelatihan yang memiliki tujuan agar dapat memberikan kecakapan pada mahasiswa yang diperlukan dalam pekerjaan

yang sesuai dengan tuntutan kemampuan pekerja. Hal ini tentunya sangat berguna bagi mahasiswa untuk beradaptasi dengan pekerjaan dan siap terjun ke dunia kerja, sehingga saat bekerja sesuai dengan tuntutan yang ada pada dunia. kerja. (Oemar Hambalik, 2001).

Praktek kerja adalah kegiatan yang biasanya disebut dengan pendidikan sistem ganda yaitu pelatihan yang dilakukan di kampus dipraktekkan di dunia industri sehingga dapat terjadi kesesuaian antara *skill* yang diperoleh di universitas dengan tuntutan di dunia industri. (Minarti dan Usaman, 2009).

Praktek Kerja merupakan suatu bagian Pendidikan Sistem Ganda Kebijakan Pendidikan Sistem Ganda dikembangkan berdasarkan konsep *dual system* di Jerman yaitu bentuk pelaksanaan pendidikan serta *training* keahlian kejuruan yang harus bisa sinkron antara pendidikan yang dilaksanakan di kampus dengan programz penguasaan keahlian yang didapat melalui bekerja langsung agar mahasiswa mendapatkan pengalaman secar langsung. (Ahmad Rizali, 2009)

<u>⊚ ගෙ</u> *This work is licensed under a Creative Commons Attribution-ShareAlike 4.0* Di Universitas Wijaya Kusuma Surabaya, mahasiswa yang hendak melakukan kerja praktek diharusnya melakukan pembayaran transito setelah itu melakukan pendaftaran secara manual dengan mengisi form pendaftaran kerja praktek berupa kertas berwarna serta asistensi ke dosen langsung. Transito sendiri adalah pembayaran yang ditunggakkan berbeda dari pembayaran UKT dimana mahasiswa harus input data terlebih dahulu baru melakukan pembayaran transit.

Berdasarkan permasalahan, peneliti membantu cara perancangan sistem monitoring kerja praktek. Dimana pada sistem ini diharapkan dapat membantu pelaksanaan pengerjaan laporan kerja praktek. Sistem ini mempermudah mahasiswa dan dosen untuk monitoring laporan, sebagai contoh, mahasiswa dapat mendaftarkan diri melalui web langsung dan bisa asistensi *online* dengan dosen lewat web. Perancangan *website* ini menggunakan bahasa pemrograman PHP dan *database* yang digunakan adalah MySQL.

#### **II. METODE**

Tahapan penelitian yang pertama yaitu, studizliteratur adalah mencari referensi teori vang relevan dengan permasalahan yang ditemukan, referensi tersebut meliputi Kerja praktek, Pengertian sistem informasi, *Data Flow Diagram dan* Metode *Waterfall.*

Referensi ini dapat dicari dari buku, internet atau jurnal. Hasil dari studi literatur ini adalah terkumpulnya referensi teori yang relevan dengan perumusan masalah, sehingga tujuannya adalah memperkuat perumusan masalah sebagai landasan teorizdalam. melakukan "Sistem Informasi Monitoring Kerja Praktek Di Universitas Wijaya Kusuma Surabaya".

#### *A. Analisis Kebutuhan Sistem*

Berdasarkan hasil dari studi literatur yang telah didapatkan, penulis akan menganalisa kebutuhan untuk dapat memulai merancang sistem Monitoring KP. Dibutuhkan proses sistem yang mampu membantu program studi dalam mengelola administrasi pelaksanaan KP.

#### *1) Kerja Praktek*

Kerja praktek atau KP merupakan mata kuliah yang ada di setiap kampus baik itu universitas maupun institut. Kerja praktek sendiri dimanfaatkan untuk mahasiswa yang akan menjadi calon sarjana agar dapat mendapatkan pengalaman bekerja saat masih di masa perkuliahan.

Bagi kebanyakan mahasiswa, kerja praktek merupakan peluang bagi mahasiswa agar dapat mendalami kemampuan yang diminati oleh mahasiswa. Adapula yang menganggap ini merupakan kesempatan agar mendapat koneksi ke perusahaan yang diminati agar dapat mempermudah dalam mencari kerja.

#### *2) Ketentuan Kerja Praktek*

Ada pula beberapa ketentuan mahasiswa yang hendak mengikuti kerja praktek, diantaranya adalah (1) Mahasiswa yang ikut sudah menempuh 100 SKS. (2) Indeks prestasi kumulatif (IPK) yang dibutuhkan adalah lebih dari 2,00. (3) Didampingi dengan satu orang dosen pembimbing dan paling tidak satu orang pembimbing lapangan. (4) Tempat untuk melakukan kerja praktek dapat ditentukan sendiri oleh mahasiswa. (5) Waktu kerja praktek paling tidak minimal 1 bulan pada tempat dilaksanakan. (6) Topik untuk Kerja Praktek pada tiap mahasiswa sesuai dengan bidang minat yang dipilih. (7) Mahasiswa yang melaksanakan Kerja Praktek wajib melakukan bimbingan setidaknya 5 kali pada dosen pembimbing yang dicatat dalam Form Bimbingan Kerja Praktek. Dan (8) Mahasiswa yang sudah selesai melaksanakan Kerja Praktek wajib untuk menyusun laporan kerja praktek sesuai dengan ketentuan yang ada.

#### 3) Prosedur Pelaksanaan Kerja Praktek

Beberapa langkah prosedu pelaksanaan kerja praktek sebagai berikut (1) Memilih topik Kerja praktek disesuaikan dengan bidang minat yang dipilih oleh mahasiswa. (2) Meminta kesiapan dosen yang dipilih untuk menjadi dosen pembimbing Kerja Praktek. (3) Menentukan lokasi dan tempat Kerja Praktek yang sesuai dengan bidang minat mahasiswa. (4) Mengajukan surat permohonan untuk mengikuti Kerja Praktek ke instansi atau lembaga. Yang dimaksud.  $(5)$ Melakukan pengisian KRS pilih dan ambil mata kuliah. Kerja Praktek sesuai persyaratan yang berlaku. (6) Melaksanakan Kerja Praktek di lokasi pelaksanaan. (7) Membuat laporan Kerja praktek apabila sudah selesai melakukan kerja praktek. (8) Meminta penilaian Kerja Praktek dari tempat dilaksanakan Kerja Praktek sesuai form penilaian yang terdapat pada Buku Bimbingan. (9) Melakukan konsultasi dan revisi serta pengesahan laporan. Kerja Praktek kepada Dosen Pembimbing.

Pada analisa ini, ada pula langkah–langkah yang ditempuh dalam bagaimana sistem informasi ini berjalan, langkah–langkah ini dibuat dalam diagram blok yang ada pada gambar 1.

Terdapat juga analisis kebutuhan fungsional dan nonfungsional untuk mempermudah dalam menentukan kebutuhan pengguna. Kebutuhan fungsional merupakan kebutuhan yang terdiri dari proses yang dilakukan. oleh sistem. dan informasi. yang disediakan sistem. Kebutuhan non-fungsional merupakan batasan layanan. atau fungsi. yang ditawarkan. oleh sistem seperti. batasan waktu pengembangan proses, standarisasi.

#### *B. Perancangan Sistem*

Pada perancangan sistem informasi monitoring kerja praktek ini, terdapat beberapa *user* yang terkait pada sistem informasi ini, yaitu mahasiswa, dosen dan Kaprodi. *User* mahasiswa berperan sebagai pengguna yang melakukan pendaftaran dan asistensi di dalam *website*. Dosen berperan sebagai pembimbing yang mengawasi bagaimana perkembangan laporan mahasiswa dan juga memberikan saran kepada mahasiswa melalui bimbingan *online* pada *website*. Dosen juga berhak memeriksa apakah mahasiswa

#### **Vol 7 No 2 Jul – Des 2021, 63 - 74**

masih melakukan kesalahan atau tidak. Sedangkan Kaprodi berperan sebagai yang menerima pendaftaran kerja praktek yang diisi oleh mahasiswa, jika syarat terpenuhi maka kaprodi melakukan validasi pendaftaran pelaksanaan kerja praktek.

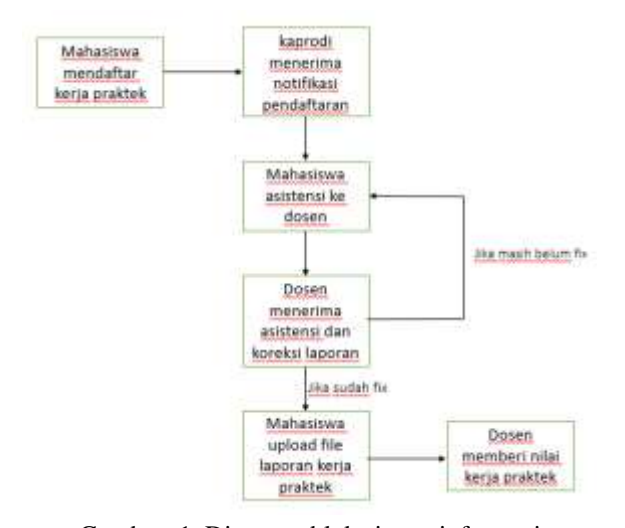

Gambar 1. Diagram blok sistem informasi Adapun diagram *Context* dari sistem monitoring KP yang dirancangan ditunjukkan oleh Gambar 2.

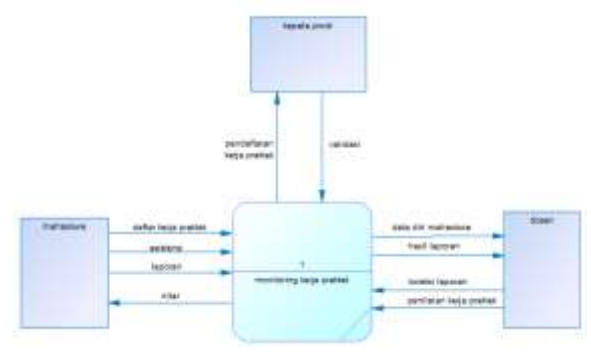

Gambar 2. Diagram.*Context* Sistem Monitoring KP

#### *C. Implementasi*

Tahapan implementasi. adalah tahap dari proses pengerjaan sistem informasi yang telah dirancang. Implementasi dari sistem. informasi monitoring ini menggunakan bahasa pemrograman. PHP dan *database* yang digunakan adalah MySQL. Berdasarkan analisa data yang sudah dicermati, dalam sistem informasi monitoring ini terdapat form pendaftaran, menu asistensi dan bimbingan, serta *upload* tugas laporan.

#### *D. Uji Coba*

Uji coba ini berfungsi untuk mengetahui apakah hasil output yang dihasilkan telah sesuai dengan apa yang diinginkan. Pada penelitian ini, hasil yang diharapkan adalah apakah nanti sistem informasi berbasis *website* tersebut nanti bisa melakukan monitoring dengan benar atau tidak. Pengujian sistem ini menggunakan metode *blackbox testing* dimana metode pengujian ini menguji perangkat lunak tanpa mengetahui struktur program.

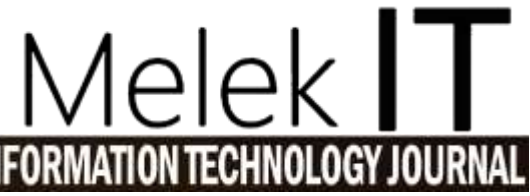

#### *E. Laporan Penelitian*

Penyusunan laporan penelitian adalah untuk mendokumentasikan hasil dari penelitian yang telah dilakukan terkait dengan sistem informasi monitoring KP.

#### **III. HASIL DAN PEMBAHASAN**

#### *A. Hasil Perancangan Sistem*

Perancangan sistem monitoring KP menggunakan metode terstruktur yang memodelkan sistem kedalam bentuk diagram alir atau *data flow diagram.*

#### *1) DFD level 1*

Diagram konteks yang telah dibuat, ditunjukkan oleh Gambar 2, dijabarkan menjadi DFD level 1, ditunjukkan oleh Gambar 3. Pada DFD level 1 ini terdapat beberapa proses yaitu validasi data KP, pendaftaran, proses login, laporan, memilih dosen, persetujuan dosen, bimbingan, demo, dan, juga nilai.

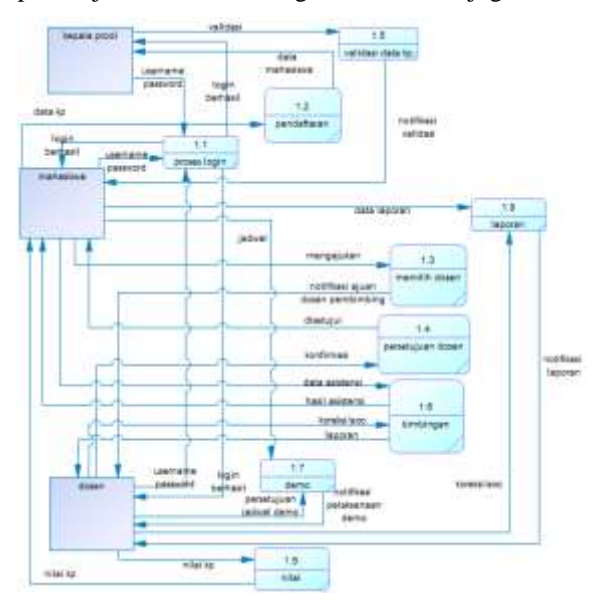

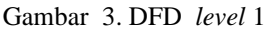

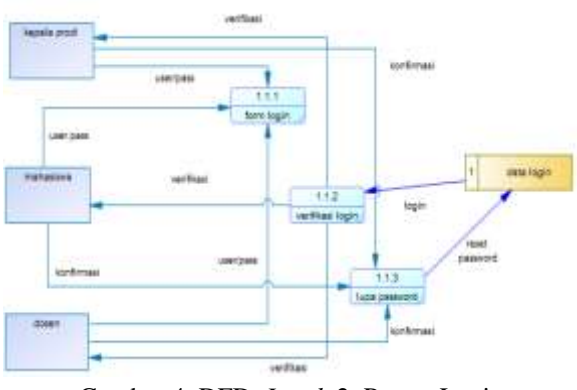

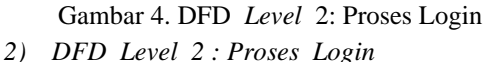

Proses Login ditujukkan oleh Gambar 4. Dalam proses login ini menjelaskan bagaimana kelola proses *form* login. Pada proses 1.1.1 kaprodi, mahasiswa dan dosen

<u>⊚ ගෙ</u>

melakukan login, setelah itu pada proses 1.1.2 dilakukan verifikasi login.

*3) DFD, Level 2: Proses. Pendaftaran*

Proses pendaftaran digambarkan oleh Gambar 5. Pada proses ini menjelaskan bagaimana kelola proses pendaftaran. Pada proses 1.2.1, mahasiswa mengisi data form kp untuk didaftarkan, kemudian data form tersebut dikirim ke kaprodi.

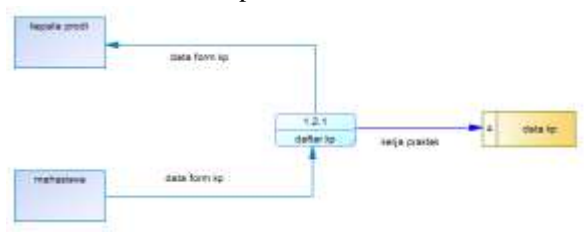

Gambar 5. DFD, *level* 2 Proses Pendaftaran

*4) DFD ,Level 2 .Proses Memilih Dosen*

Proses memilih dosen ditunjukkan oleh Gambar 6. Pada proses ini yaitu menjelaskan bagaimana kelola proses memilih dosen. Pada proses 1.3.1 mahasiswa mengajukan dosen pembimbing yang nantinya dosen akan menerima notifikasi ajuan dosen pembimbing dari mahasiswa.

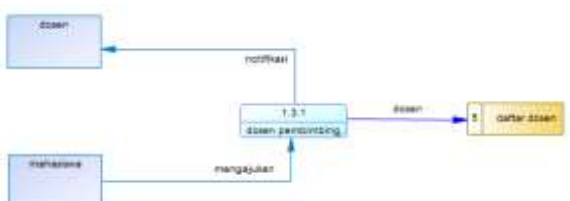

Gambar 6. DFD Level 2 Proses Memilih Dosen

#### *5) DFD, Level .2 Proses, Bimbingan*

Proses bimbingan ditunjukkan oleh Gambar 7. Pada proses ini yaitu menjelaskan bagaimana kelola proses bimbingan. Pada proses 1.6.1 mahasiswa melakukan asistensi dengan mengirim data laporan ke dosen. Pada proses 1.6.2 nantinya dosen melihat atau merevisi laporan yang dikirim mahasiswa.

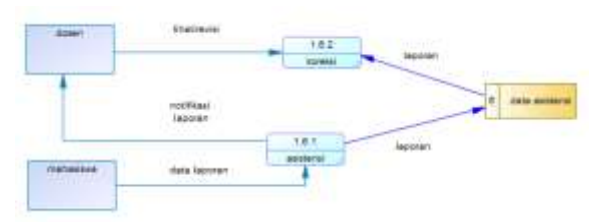

Gambar 7. DFD *Level* 2 Proses Bimbingan  $6)$  *DFD Level 2 Proses Demo* 

Proses demo KP ditunjukkan oleh Gambar 8. Pada proses ini yaitu menjelaskan bagaimana kelola proses Demo. Pada proses 1.7.1 mahasiswa mengajukan jadwal demo ke dosen. Pada proses 1.7.2 dosen menerima notifikasi jadwal dan konfirmasi bisa tidaknya dengan jadwal tersebut.

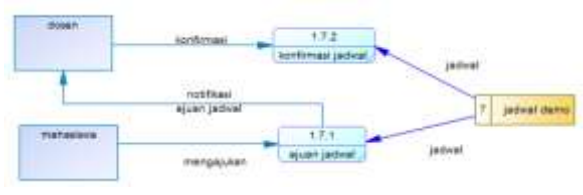

Gambar 8. DFD Level 2 Proses Demo *7) DFD, Level .2 ,Proses. Laporan*

Proses laporan ditunjukkan oleh Gambar 9. Pada proses ini yaitu menjelaskan bagaimana kelola proses. Pada proses 1.8.1 mahasiswa *upload* keseluruhan laporan kp yang dikerjakan dan dosen menerima laporan yang di *upload* oleh mahasiswa.

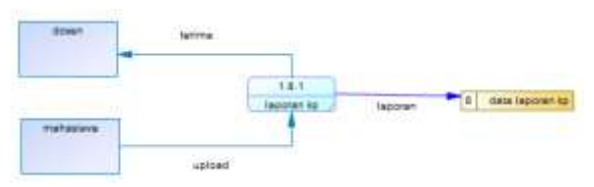

Gambar 9. DFD Level 2 Proses Laporan.

#### *B. Perancangan Database*

Pada bagian ini dijelaskan tentang *Conceptual, Data. Model* (CDM), dan juga *Physical, Data* (PDM) yang merupakan rancangan database untuk sistem informasi monitoring kerja praktek berbasis *web*.

#### *1) CDM (Conceptual DatazModel)*

CDM digunakan untuk menggambarkan rancangan logika dari basissdata. Struktur ini independen terhadap semua *software* basisdata maupun *data storage* tertentu yang digunakan pada sistem. Rancangan CDM ditampilkan pada, gambar 10.

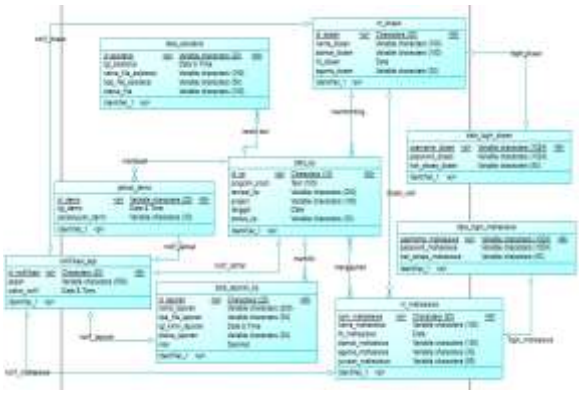

Gambar 10. *Conceptual Data Model* 

#### 2) **PDM** (Physical Data Model)

PDM adalah gambaranzbasis datazdalam bentuk. lebih nyata atau fisik. Penggambaran PDM memperlihatkan struktur penyimpanan data, yang benar pada basis. Data sesungguhnya. PDM ditampilkan pada gambar 11.

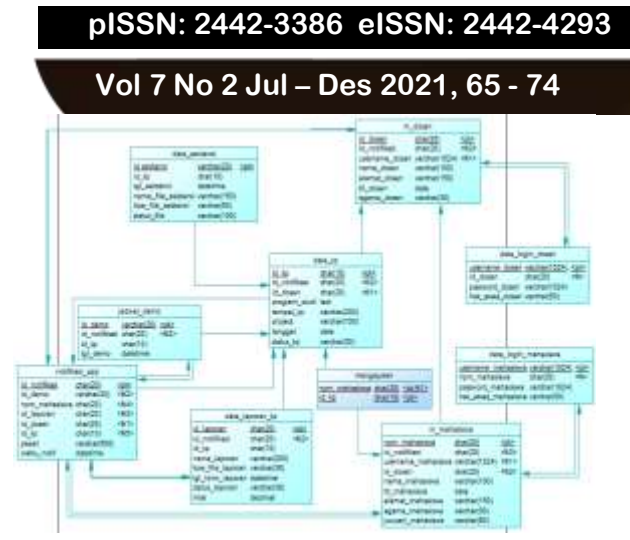

Gambar 11. *Physical Data Model*

#### *C. Implementasi*

Pada, tahapan implementasi ini membahas berdasarkan rancangan sistem. Implementasi ini meliputi tentang:

- Halaman login
- Halaman *Dashboard* kepala prodi.
- Halaman ajuan form kerja praktek.
- Halaman daftar dosen
- Halaman tambah dosen
- Halaman mahasiswa
- Halaman tambah mahasiswa
- Halaman laporan nilai
- Halaman notifikasi kepala prodi
- Halaman *dashboard* mahasiswa
- Halaman daftar kerja praktek.
- Halaman asistensi/bimbingan
- Halaman bimbingan  $1 6$
- Halaman jadwal demo
- Halaman *upload* laporan dan hasil nilai
- Halaman notifikasi mahasiswa
- Halaman *dashboard* dosen
- Halaman ajuan dosen pembimbing
- Halaman Bimbingan mahasiswa
- Halaman ajuan jadwal demo
- Halaman hasil laporan
- Halaman notifikasi dosen

#### *1*) **Halaman** Login

<u>ෙ ෙ</u>

Pada halaman. ini, semua. *user* yang ingin mengakes harus memasukkan *username* dan *password* agar dapat masuk.

#### 2) **Halaman Dashboard Kepala Prodi**

Pada halaman dashboard kaprodi menampilkan tampilan ajuan form kerja praktek, daftar dosen, daftar mahasiswa, laporan nilai dan notifikasi.

### **INFORMATION TECHNOLOGY JOURNAL** Sistem Informasi: Monitoring kerja Praktik Universitäs Wijaya Kusuma Surabaya Login lisernam Login

elek

Gambar 12. Halaman login

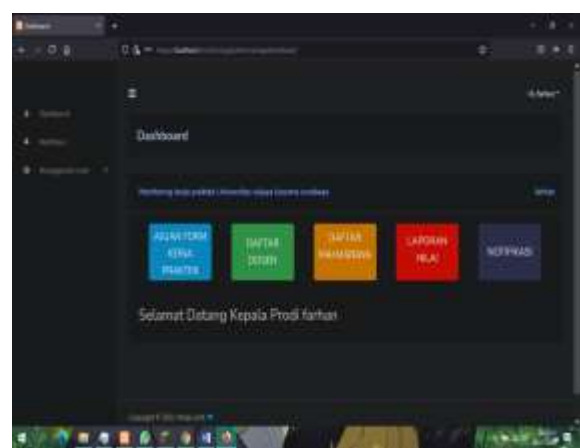

Gambar 13. Halaman *Dashboard* kaprodi

#### *3) Halaman Ajuan Form Kerja Praktek*

Pada halaman ajuan *form* kerja praktek, terdapat tabel yang berisikan npm dan mahasiswa yang melakukan ajuan *form* yang sudah disetujui oleh dosen pembimbing.

|              | Ajuan From Kerja Praktek                                |             |                  |         |                               |
|--------------|---------------------------------------------------------|-------------|------------------|---------|-------------------------------|
|              | Montaring kera problek Universitet waxya kusama zundaya |             |                  |         |                               |
| <b>House</b> |                                                         |             |                  |         |                               |
| Nk           | ਬ                                                       | Nima        | Deser Permissing | Project | <b>Actual</b>                 |
| i            | 2346<br>125656                                          | m.<br>Ani   | ain              | toble   | <b>UM</b><br><b>Fard Star</b> |
| ł,           | rotion<br>320931                                        | ain.<br>te. | $\rightarrow$    |         | ite<br><b>Tiet Swer</b>       |
|              |                                                         |             |                  |         |                               |

Gambar14. Halaman ajuan form kerja praktek

*4) Halaman Lihat Form Pengajuan*

Pada halaman lihat form pengajuan, berisi data dari form kerja praktek yang berisikan nama mahasiswa, prodi, alamat, no hp, dosen, tempat praktek, nama projek, tanggal dimulai dan status persetujuan dari dosen pembimbing dan kaprodi.

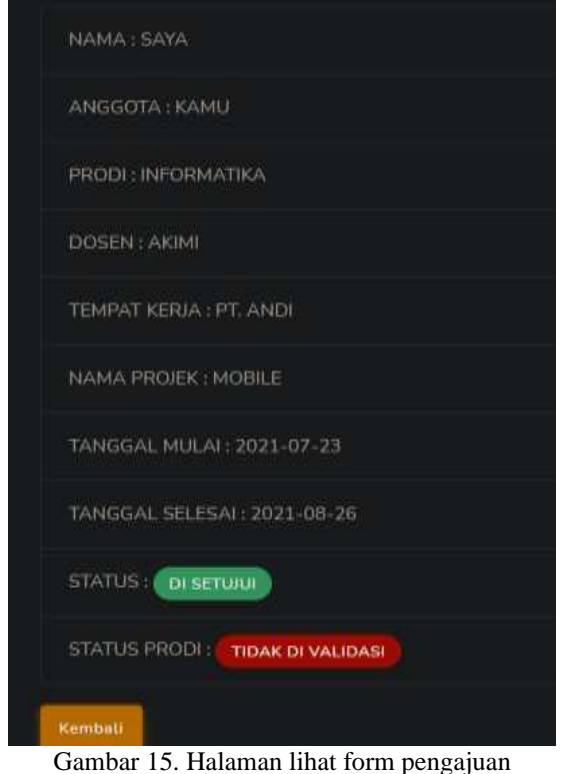

#### *5) Halaman Daftar Dosen*

Pada halaman daftar dosen, terdapat tabel yang berisikan nama dosen, alamat dosen, alamat dosen, tempat tanggal lahir dosen, dan agama dosen.

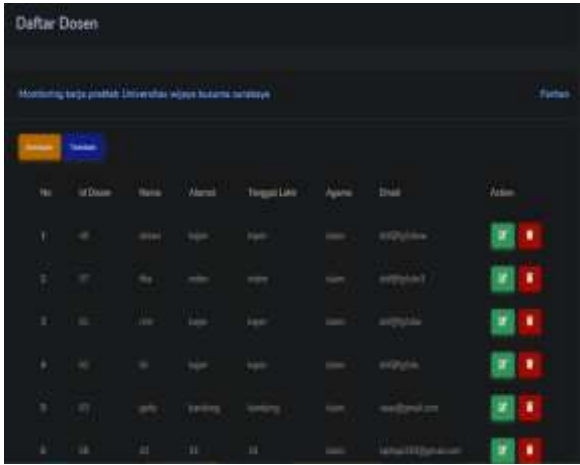

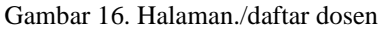

*6) Halaman./Tambah Dosen*

Pada halaman tambah dosen, berisikan form untuk menambah dosen berupa nama dosen, agama dosen, *username* dosen, jabatan, alamat, kota kelahiran, tanggal lahir, no telpon.

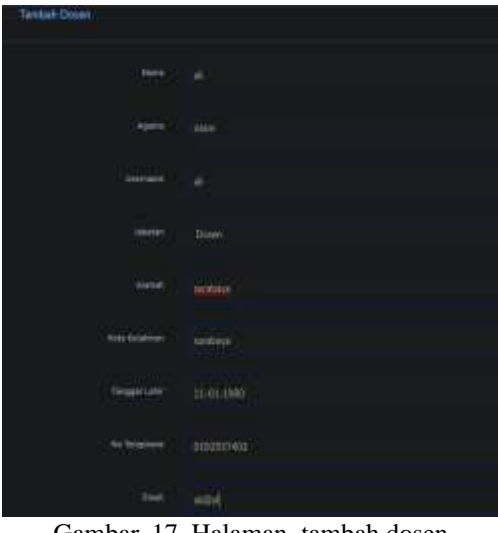

Gambar 17. Halaman tambah dosen

*7) Halaman. Edit Dosen*

Pada halaman *edit* dosen berisikan data dari dosen yang sudah ditambah, yang dapat diubah setelah itu data disimpan oleh sistem.

| <b>Edit Omer</b>       |                    |
|------------------------|--------------------|
|                        | w.                 |
|                        |                    |
|                        | $\cdots$           |
|                        | $\frac{1}{\ln(m)}$ |
|                        | прінті             |
|                        |                    |
| <b>Torkin</b><br>61,22 | 5540-1993          |
| THIS<br><b>FLIGHT</b>  | montaged           |
|                        |                    |

Gambar 18. Halaman edit dosen

*8) Halaman. Daftar Mahasiswa*

Pada halaman daftar mahasiswa, berisikan informasi dari mahasiswa yang terdiri dari NPM, nama, tanggal lahir, alamat, agama, dan jurusan.

|   | <b>Defter Mahasiswa</b>                |               |                                                                                                    |              |                |              |               |   |
|---|----------------------------------------|---------------|----------------------------------------------------------------------------------------------------|--------------|----------------|--------------|---------------|---|
|   |                                        |               | <b>Della provincia concerta e interesso della concerta di contratto di concerta di concerta di concerta di concerta di con-</b> |              |                |              |               |   |
|   | <b>COL</b><br>$\overline{\phantom{a}}$ |               |                                                                                                    |              |                |              |               |   |
|   |                                        | $\overline{}$ |                                                                                                    | <b>COLOR</b> |                |              |               |   |
| ۱ | SHALL                                  |               | <b>STATISTICS</b>                                                                                                    | n.           | ÷<br>-         | na.<br>Gwele | <b>PERSON</b> | ۲ |
| r | m                                      | m             | nyam.                                                                                                    | ٠            | ۰              | m<br>-       | ----<br>--    | ٠ |
| ٠ | istin                                  | ×             | (a.m.me)                                                                                                    | ÷            | ÷              | m.<br>--     | mean          | ۹ |
| × | <b>STAR</b><br><b>MARTIN</b>           | ×             | <b>Joseph</b>                                                                                                    | ines         | $\overline{a}$ | ÷.           | -<br>فالمتنا  | ۰ |
| v | 1                                      | ٠             | 38-84-840                                                                                                    | ٠            |                | ÷.           | m.            | × |
|   | ۰                                      | ٠             | <b>MAGE</b>                                                                                                    | ٠            | ×              | m            | <b>MAG</b>    | o |

Gambar 19. Halaman daftar mahasiswa

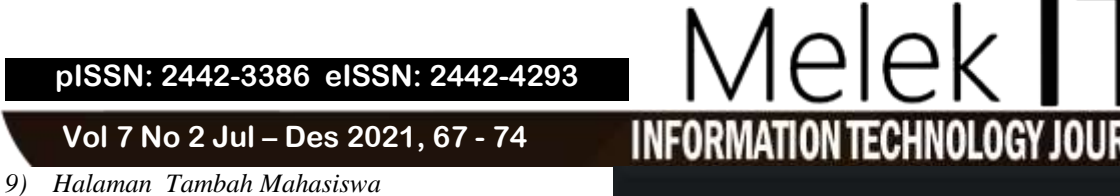

Pada halaman tambah mahasiswa ini digunakan untuk menambah daftar mahasiswa yang terdiri dari nama, npm, agama, *username*, alamat, kota kelahiran, tanggal lahir dan jurusan.

| <b>January Mahasiswa</b> |                                               |
|--------------------------|-----------------------------------------------|
|                          | m                                             |
|                          | SERVICE !                                     |
|                          | m                                             |
|                          | m.<br>a kacamatan                             |
| <b>Alternati</b>         | <b>COLLECTION</b><br><b>Contract Contract</b> |
| 1314-11440               | tori                                          |
| <b>KLIN</b>              | 22.10.1999                                    |
|                          | <b>G Internation</b>                          |
|                          |                                               |

Gambar 20. Halaman tambah mahasiswa

#### *10) Halaman Edit Mahasiswa*

Pada halaman *edit* mahasiswa ini berisikan data mahasiswa yang sudah disimpan di sistem yang dapat diubah isi datanya setelah itu disimpan kembali.

| <b>Edit Mahasisan</b> |                    |
|-----------------------|--------------------|
| <b>Mains</b>          | ibi                |
| <b>Hare</b>           | 19261027           |
| Ajara                 | kisten             |
| Usemaire              | dis                |
| Atlahat               | messano            |
| GGs Kolahiran         | sineid             |
| Tunggul Latvit        | 13.01-1999         |
| luussi                | Teknik Internation |
| Erwi                  | district           |

Gambar 21. Halaman *edit* mahasiswa

#### *11) Halaman Laporan Nilai*

Halaman ini berisikan laporan nilai dari semua mahasiswa yang mengikuti kerja praktek.

| Hasil Nilai    |                     |                    |                                                            |      |                 |                    |                       |
|----------------|---------------------|--------------------|------------------------------------------------------------|------|-----------------|--------------------|-----------------------|
|                |                     |                    | Meetering kerja preklet Universitet wijeye komune sondaye. |      |                 |                    |                       |
| <b>America</b> |                     |                    |                                                            |      |                 |                    |                       |
| P              | <b>Kart</b>         | <b>Koms</b>        | Dose<br>Femin                                              |      | Nia             | Datus              | Artim                 |
| ä              | 1021129<br>contatt. | $\frac{1}{16}$     | si.                                                        | w    | ×.              | <b>Inches</b>      | Ă                     |
|                | 13345<br><b>UNB</b> | mm.<br><b>LUNG</b> | arr.                                                       | nina | 36.07<br>was in | <b>Telen Sites</b> | <b>Source Service</b> |

Gambar 22. Halaman hasil nilai keseluruhan

#### *12) Halaman, Notifikasi Kepala. Prodi*

Halaman. ini berisikan segala pemberitahuan yang berkaitan dengan kaprodi dan segala aktifitas di sistem.

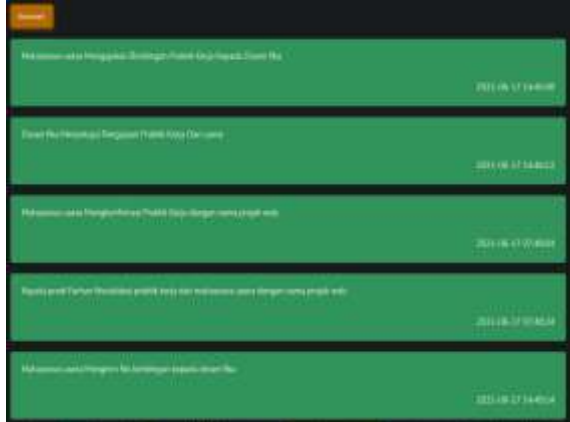

Gambar 23. Halaman notifikasi kaprodi

#### *13) Halaman .Dashboard ,Mahasiswa*

Pada halaman *dashboard* mahasiswa terdapat daftar kerja praktek, asistensi atau bimbingan, jadwal demo, *upload* laporan dan hasil nilai, notifikasi.

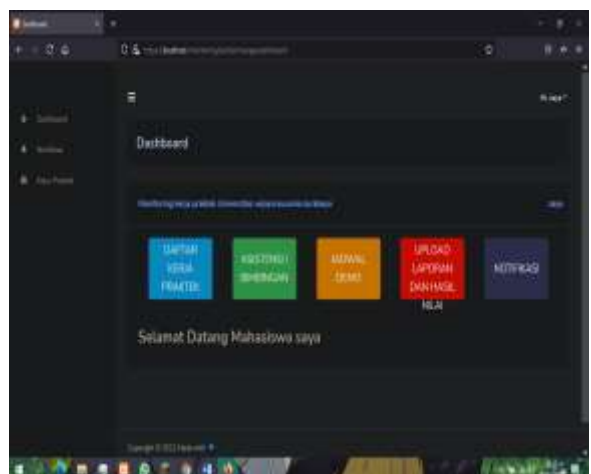

Gambar 24. Halaman *dasboard* mahasiswa

<u>ෙ ෙ</u> *This work is licensed under a Creative Commons Attribution-ShareAlike 4.0*

#### *14) Halaman Daftar Kerja Praktek*

Halaman daftar kerja praktek menampilkan form yang berisikan nama, prodi, alamat, no telpon, dan juga dosen. Setelah dosen menyetujui maka akan muncul nama projek dan lokasinya.

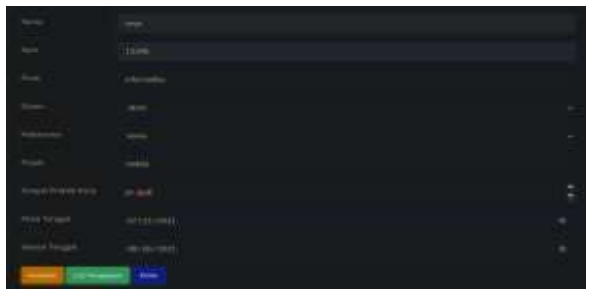

Gambar 25. Halaman daftar kerja praktek

#### *15) Halaman Status Form Kerja Praktek*

Halaman status form kerja praktek berisikan status form pendaftaran yang ditambah oleh mahasiswa. Halaman ini meliputi nama mahasiswa, dosen pembimbing, status dosen pembimbing, action dosen pembimbing dan status kaprodi.

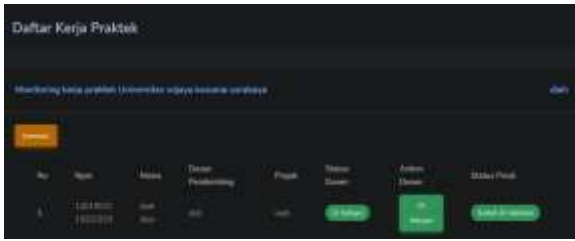

Gambar 26. Halaman status form kerja praktek

#### *16) Halaman Asistensi*

Halaman asistensi meliputi bimbingan yang dilakukan oleh mahasiswa dan diperiksa oleh dosen. Asistensi ini terdapat 6 kali bimbingan dan apabila sudah upload salah satu bimbingan maka akan muncul centang disamping tombol bimbingan.

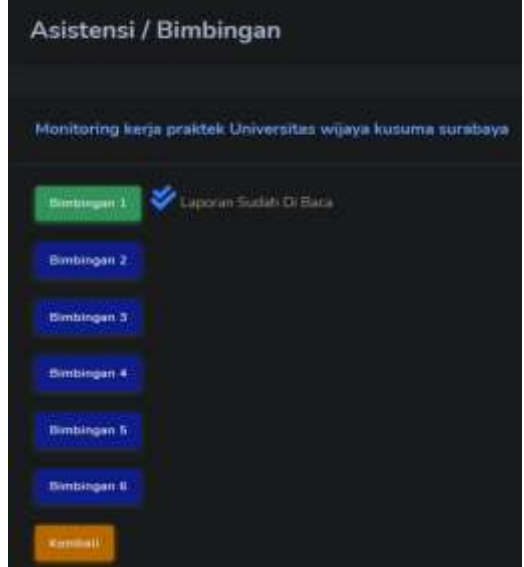

Gambar 27. Halaman asistensi

#### *17) Halaman Upload File Asistensi*

Halaman ini berisikan tombol *browse* yang digunakan mahasiswa untuk *upload* tugas sementara yang sudah dikerjakan untuk diasistensikan ke dosen pembimbing.

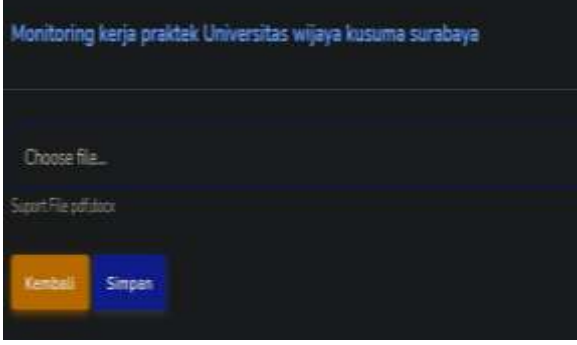

Gambar 28. Halaman *upload* tugas

#### *18) Halaman Jadwal Demo*

Halaman jadwal demo merupakan halaman dimana mahasiswa mengajukan jadwal untuk demo projek ke dosen pembimbing. Mahasiswa mengajukan tanggal dan jam terlebih dahulu, setelah itu dosen berhak revisi jadwal atau setuju

| <b>Jadwal Demo</b>                 |                                                              |
|------------------------------------|--------------------------------------------------------------|
|                                    | Monitorino karja praktak Universitas wijaya kusuma surabaya. |
| Nama                               | <b>AUVE</b>                                                  |
| <b>Illumes</b>                     | desirio                                                      |
| Waids                              | <b>HEIGHT</b>                                                |
| <b>REGISTERED</b><br><b>Killer</b> |                                                              |

Gambar 29. Halaman jadwal demo

#### *19) Halaman Upload Laporan Dan Hasil*

Pada halaman *upload*, terdapat nama mahasiswa, dosen pembimbing, nama projek dan aksi. Aksi ini sendiri digunakan oleh mahasiswa untuk *Upload* laporan keseluruhan yang nantinya akan diberi nilai oleh dosen pembimbing.

| Alexibating barja problem Literature wildow kyourna balakape. |                    |                |                 |                |              |
|---------------------------------------------------------------|--------------------|----------------|-----------------|----------------|--------------|
|                                                               |                    |                |                 |                |              |
| <b>START OF</b><br><b>Alu</b>                                 | <b>Algeb</b>       | <b>Home</b>    | Deset Formering | <b>Front</b>   | <b>Aship</b> |
| ×                                                             | sound.<br>masters. | mys.<br>$\sim$ | $-0.5$          | <b>BRAKELL</b> | 111144       |

Gambar 30. Halaman *Upload* laporan keseluruhan

Sementara pada halaman hasil nilai, apabila mahasiswa sudah *Upload* laporan keseluruhan, dosen pembimbing akan cek laporan dan memberi nilai pada mahasiswa.

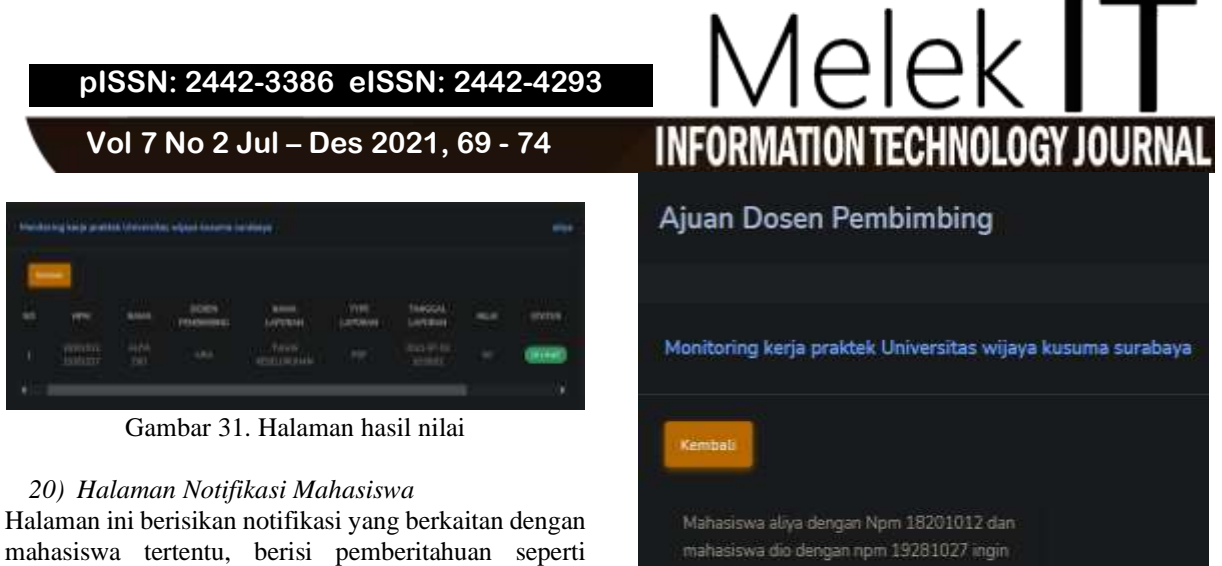

persetujuan form pendaftaran ataupun bimbingan.

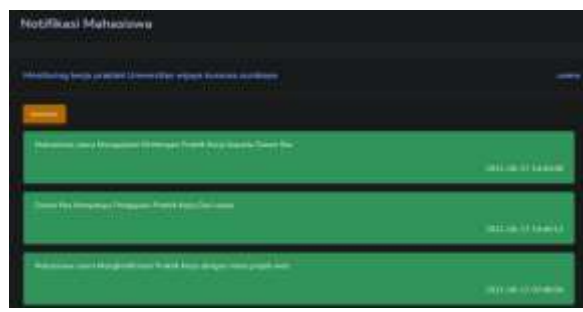

Gambar 32. Halaman notifikasi mahasiswa

#### *21) Halaman Dashboard Dosen*

Halaman *dashboard* dosen berisikan ajuan dosen pembimbing, bimbingan mahasiswa, ajuan jadwal demo, *Upload* laporan mahasiswa, dan notifikasi.

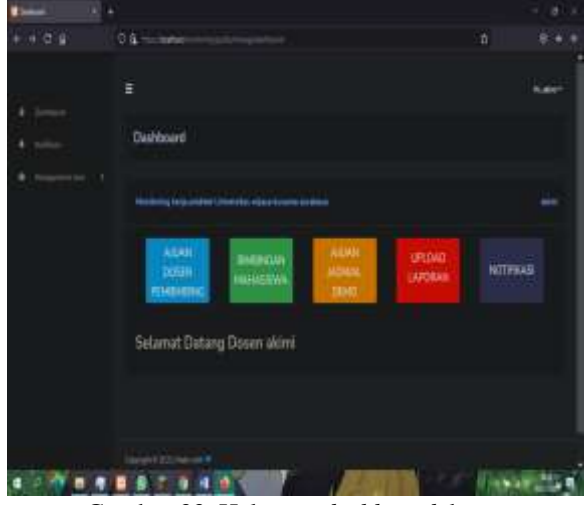

Gambar 33. Halaman *dashboard* dosen

#### *22) Halaman Ajuan Dosen Pembimbing*

Halaman ajuan dosen pembimbing berisikan mahasiswa yang melakukan ajuan ke dosen untuk dijadikan dosen pembimbing. Terdapat tombol setuju, tolak, dan lihat form.

Gambar 35. Halaman form pengajuan

#### *24) Halaman Bimbingan Mahasiswa*

Halaman bimbingan mahasiswa mencakupi tabel yang berisikan nama *file*, waktu mahasiswa upload, status, dan aksi.

*23) Halaman Lihat Form Pengajuan*

mengajukan anda sebagai dosen pe

**Hum Di Setulu** 

aria

Halaman ini berisikan form pendaftaran yang diajukan oleh mahasiswa ke dosen pembimbing.

Gambar 34. Halaman ajuan dosen pembimbing

Lihat Form

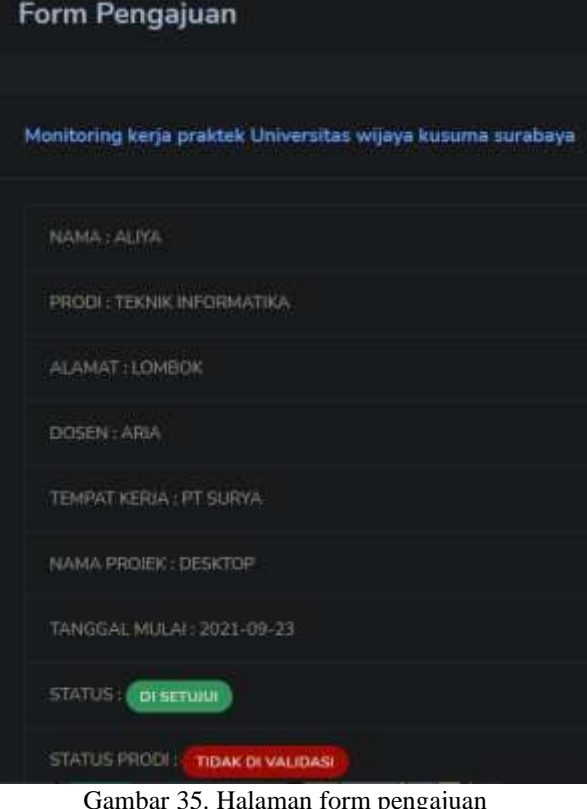

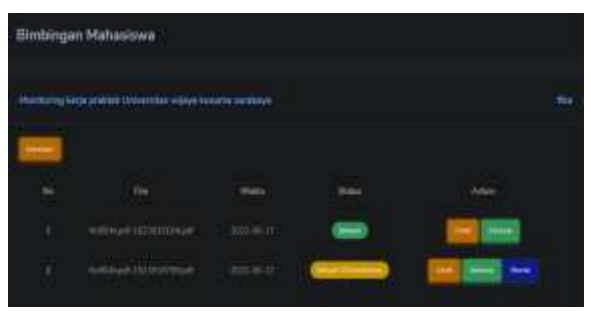

Gambar 36. Halaman bimbingan mahasiswa

#### *25) Halaman Ajuan Jadwal Demo*

Halaman ajuan jadwal demo berisi ajuan jadwal yang dibuat oleh mahasiswa ke dosen, apabila dosen tidak menyetujui, dosen berhak merevisi jadwal dan apabila menyetujui maka muncul status setujui.

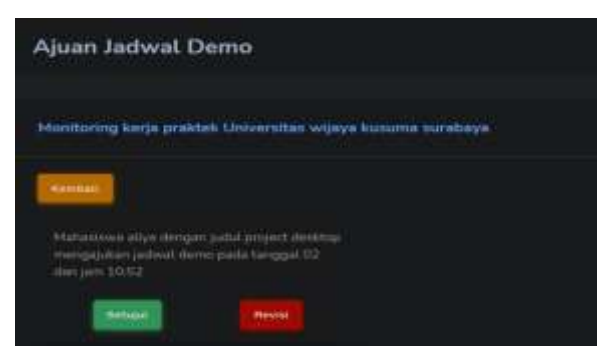

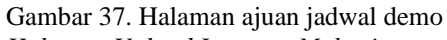

*26) Halaman Upload Laporan Mahasiswa* Halaman ini berisi tabel dari laporan keseluruhan mahasiswa. Di dalam tabel terdapat npm, nama, nama laporan, tipe laporan, tanggal kirim laporan, status, nilai, dan *file* laporan.

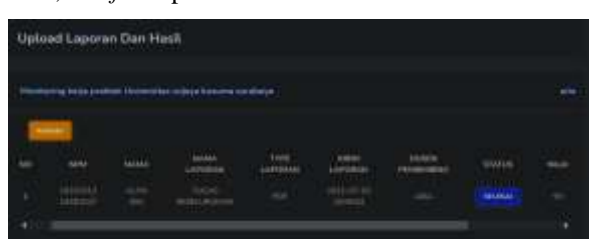

Gambar 38. Halaman *upload* laporan mahasiswa *27) Halaman Notifikasi Dosen*

Halaman notifikasi dosen berisikan pemberitahuan yang berkaitan dengan dosen, seperti pengajuan dosen pembimbing ataupun hasil laporan mahasiswa.

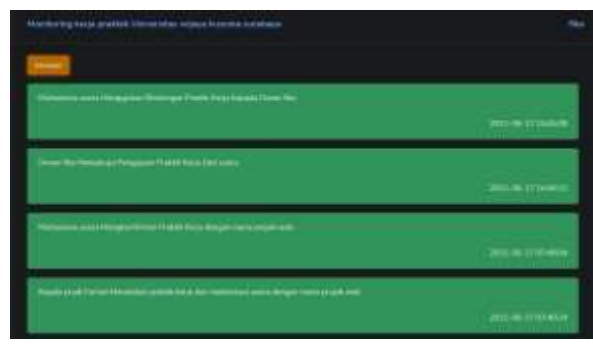

Gambar 39. Halaman notifikasi dosen

#### *D. Hasil Uji Coba*

Pada tahap uji coba ini peneliti melakukan tahapan pengujian sistem monitoring kerja praktek untuk melihat kelayakan dari sistem yang sudah dibuat dan tahapan ini menggunakan *black box testing* untuk menguji kinerja.

*1) Halaman Tampilan Login*

Hasil dari pengujian halaman tampilan login dapatz dilihat, di tabel 1.

Tabel 1. Hasil pengujian tampilan login

| No | <b>Skenario</b><br>Pengujian                                         | Hasil<br><b>Diharapkan</b>                                              | Kesimpulan |
|----|----------------------------------------------------------------------|-------------------------------------------------------------------------|------------|
| 1  | Menekan<br>tombol login<br>tanpa mengisi<br>username dan<br>password | Sistem akan<br>memperingatkan untuk<br>mengisi username dan<br>password | Valid      |
| 2  | Mengisi<br><i>username</i> dan<br>password<br>yang salah             | Sistem akan<br>menampilkan tulisan<br>"username atau<br>password salah" | Valid      |
| 3  | Mengisi<br>username dan<br><i>password</i> yang<br>benar             | Sistem langsung<br>menampilkan<br>halaman utama                         | Valid      |
| 4  | Menekan<br>tombol forgot<br>password?                                | Sistem menampilkan<br>form reset password<br>lewat e-mail               | Valid      |

*2) Halaman Utama Kepala Program Studi* Hasil dari pengujian untuk tampilan utama kaprodi ini dapat dilihat di tabel 2.

Tabel 2 Hasil pengujian tampilan utama kaprodi

| N <sub>0</sub>           | Skenario<br>Pengujian                              | Hasil Diharapkan                                          | Kesimpulan |
|--------------------------|----------------------------------------------------|-----------------------------------------------------------|------------|
| 1                        | Menekan<br>tombol "Hi" di<br>pojok kanan<br>atas   | Sistem menampilkan<br>tombol "Logout"                     | Valid      |
| $\overline{c}$           | Menekan<br>tombol<br>"Dashboard"                   | Sistem menampilkan<br>halaman utama                       | Valid      |
| 3                        | Menekan<br>tombol<br>"Management<br>User"          | Sistem menampilkan<br>halaman daftar<br>pengguna          | Valid      |
| $\overline{\mathcal{L}}$ | Menekan<br>tombol "Ajuan<br>Form Kerja<br>Praktik" | Sistem menampilkan<br>halaman form ajuan<br>kerja praktek | Valid      |
| $\overline{5}$           | Menekan<br>tombol "Daftar<br>Dosen"                | Sistem menampilkan<br>halaman data dosen                  | Valid      |
| 6                        | Menekan<br>tombol "Daftar<br>Mahasiswa             | Sistem menampilkan<br>halaman daftar<br>mahasiswa         | Valid      |
| 7                        | Menekan<br>tombol<br>"Laporan Nilai"               | Sistem menampilkan<br>halaman hasil nilai                 | Valid      |
| 8                        | Menekan<br>tombol<br>"Notifikasi"                  | Sistem menampilkan<br>halaman notifikasi<br>kaprodi       | Valid      |

#### *3) Halaman Ajuan Form Kerja Praktek*

Hasil dari pengujian untuk tampilan halaman ajuan form kerja praktek dapat dilihat di tabel 3.

#### **Vol 7 No 2 Jul – Des 2021, 71 - 74**

Tabel 3. Hasil pengujian tampilan ajuan form kerja praktek

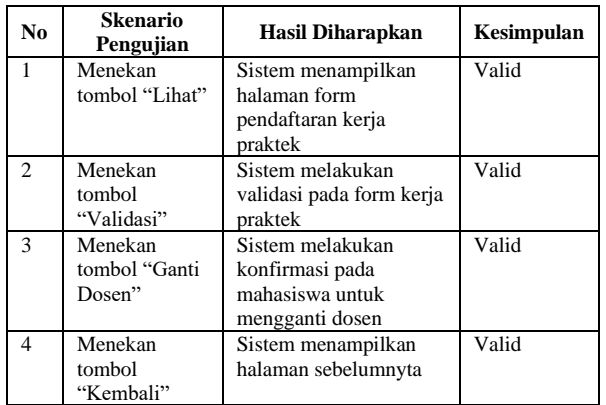

#### *4) Halaman Daftar Dosen*

Hasil dari pengujian untuk tampilan halaman daftar dosen ini di tabel 4.

Tabel 4. Hasil pengujian tampilan daftar dosen

| N <sub>0</sub> | <b>Skenario</b> | Hasil             | Kesimpulan |
|----------------|-----------------|-------------------|------------|
|                | Pengujian       | <b>Diharapkan</b> |            |
| 1              | Menekan         | Sistem            | Valid      |
|                | tombol "Tambah" | menampilkan       |            |
|                |                 | halaman tambah    |            |
|                |                 | dosen             |            |
| $\mathfrak{D}$ | Menekan tombol  | Sistem            | Valid      |
|                | "Ubah"          | menampilkan       |            |
|                |                 | halaman edit data |            |
|                |                 | dosen             |            |
| 3              | Menekan tombol  | Sistem            | Valid      |
|                | "Hapus"         | menghapus data    |            |
|                |                 | di daftar dosen   |            |
| $\overline{4}$ | Menekan tombol  | Sistem            | Valid      |
|                | "Kembali"       | menampilkan       |            |
|                |                 | halaman           |            |
|                |                 | sebelumnya        |            |

#### *5) Halaman Daftar Mahasiswa*

Hasil dari pengujian untuk tampilan halaman daftar mahasiswa ini dapat dilihat di tabel 5.

Tabel .5. Hasil pengujian tampilan daftar mahasiswa

| N <sub>0</sub> | Skenario<br>Pengujian          | Hasil Diharapkan                                        | Kesimpulan |
|----------------|--------------------------------|---------------------------------------------------------|------------|
| 1              | Menekan<br>tombol<br>"Tambah"  | Sistem<br>menampilkan<br>halaman tambah<br>mahasiswa    | Valid      |
| $\mathfrak{D}$ | Menekan<br>tombol "Ubah"       | Sistem<br>menampilkan<br>halaman ubah data<br>mahasiswa | Valid      |
| 3              | Menekan<br>tombol "Hapus"      | Sistem menghapus<br>data dari data<br>mahasiswa         | Valid      |
| 4              | Menekan<br>tombol<br>"Kembali" | Sistem<br>menampilkan<br>halaman<br>sebelumnya          | Valid      |

# $\supset$   $\bigcap$

*6) Halaman Laporan Dan Hasil Nilai*

Hasil dari pengujian untuk tampilan halaman laporan dan hasil ini dapat. dilihat di tabel 6.

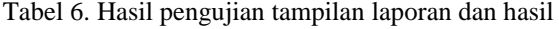

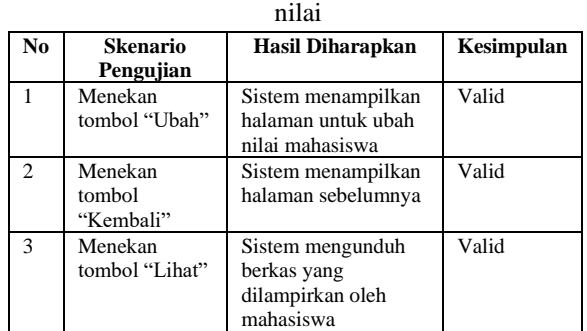

#### *7) Halaman Tampilan Utama Mahasiswa*

Hasil dari pengujian untuk tampilan halaman utama mahasiswa dapat dilihat di tabel 7.

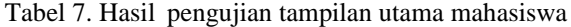

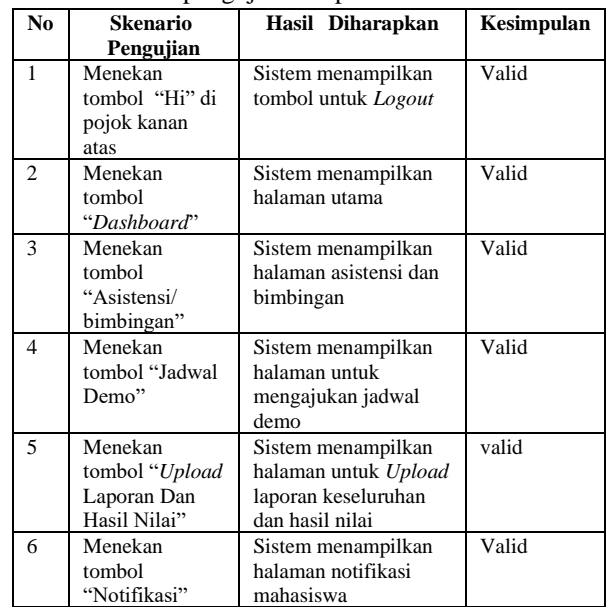

#### *8) Halaman Daftar Kerja Praktek*

Hasil dari pengujian untuk tampilan halaman daftar praktek dapat dilihat di tabel 8.

Tabel 8. Hasil pengujian tampilan, daftar kerja

| praktek        |                                       |                                                                                     |            |  |
|----------------|---------------------------------------|-------------------------------------------------------------------------------------|------------|--|
| No.            | <b>Skenario</b><br>Pengujian          | Hasil Diharapkan                                                                    | Kesimpulan |  |
|                | Menekan<br>tombol "List<br>Pengajuan" | Sistem menampilkan<br>halaman status pengajuan<br>form pendaftaran kerja<br>praktek | Valid      |  |
| $\mathfrak{D}$ | Menekan<br>tombol<br>"Kirim"          | Sistem mengirim form<br>pendaftaran ke dosen dan<br>kaprodi                         | Valid      |  |
| 3.             | Menekan<br>tombol<br>"Kembali"        | Sistem menampilkan<br>halaman sebelumnya                                            | Valid      |  |

*9) Halaman Asistensi Dan Bimbingan*

Hasil dari pengujian untuk tampilan halaman asistensi bimbingan dapat dilihat di tabel 9.

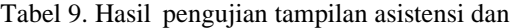

bimbingan

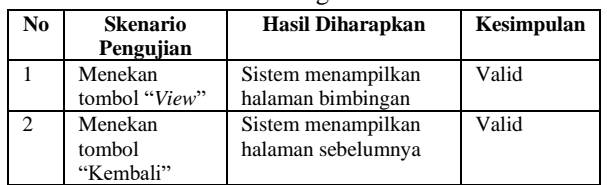

#### *10) Halaman View Bimbingan*

Hasil dari untuk tampilan halaman *View* bimbingan ini dapat dilihat di Tabel 10.

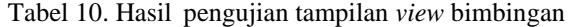

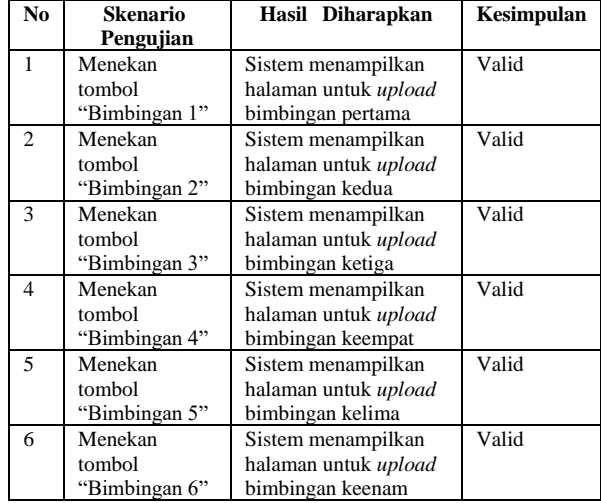

#### *11) Halaman Upload Laporan Bimbingan*

Hasil dari pengujian untuk tampilan halaman *upload*  laporan ini dapat, dilihat di tabel 11.

Tabel 11. Hasil pengujian tampilan *upload* laporan

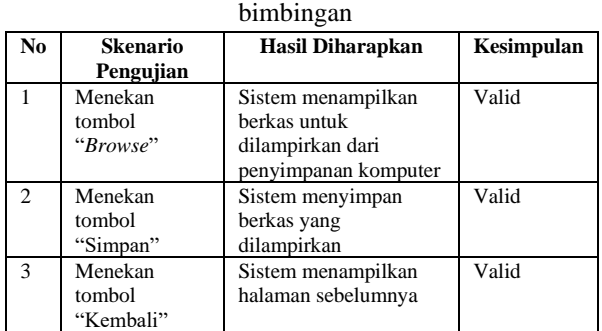

#### *12) Halaman Jadwal Demo*

Hasil dari pengujian untuk tampilan halaman jadwal demo dapat dilihat di tabel 12.

#### Tabel 12. Hasil pengujian tampilan jadwal demo

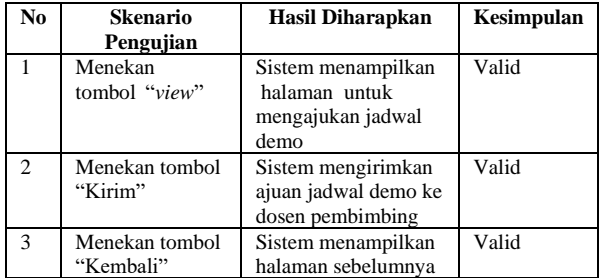

#### *13) Halaman Upload Laporan Dan Hasil*

Hasil dari pengujian untuk tampilan halaman *upload*  laporan dan hasil dapat dilihat di tabel 13.

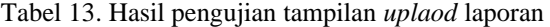

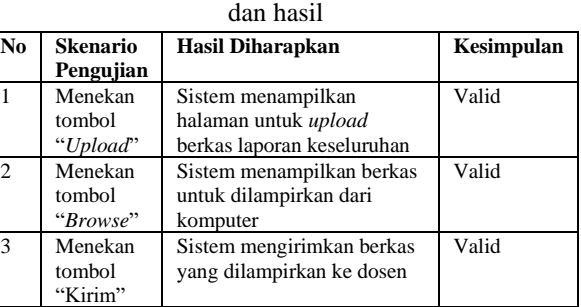

#### *14) Halaman Tampilan Utama Dosen*

Hasil dari pengujian untuk tampilan halaman utama dosen ini dapat dilihat di tabel 14.

Tabel 14. Hasil pengujian tampilan utama dosen

| N <sub>0</sub>           | <b>Skenario</b>                               | <b>Hasil Diharapkan</b>                                                                   | Kesimpulan |
|--------------------------|-----------------------------------------------|-------------------------------------------------------------------------------------------|------------|
|                          | Pengujian                                     |                                                                                           |            |
| $\mathbf{1}$             | Menekan tombol<br>"Hi" di pojok<br>kanan atas | Sistem menampilkan<br>tombol untuk Logout                                                 | Valid      |
| $\mathfrak{2}$           | Menekan tombol<br>"Dashboard"                 | Sistem menampilkan<br>halaman utama dosen                                                 | Valid      |
| 3                        | Menekan tombol<br>"Management<br>User         | Sistem menampilkan<br>daftar pengguna yang<br>terdaftar di sistem                         | Valid      |
| $\overline{\mathcal{L}}$ | Menekan tombol<br>"Ajuan Dosen<br>Pembimbing" | Sistem menampilkan<br>halaman "Ajuan<br>Dosen Pembimbing"                                 | Valid      |
| 5                        | Menekan tombol<br>"Bimbingan<br>mahasiswa"    | Sistem menampilkan<br>halaman mahasiswa<br>yang dibimbing                                 | Valid      |
| 6                        | Menekan tombol<br>"Ajuan Jadwal<br>Demo"      | Sistem menampilkan<br>halaman "Ajuan<br>Jadwal Demo"                                      | Valid      |
| $\overline{7}$           | Menekan tombol<br>"Upload<br>Laporan"         | Sistem menampilkan<br>halaman laporan<br>keseluruhan yang di-<br>upload oleh<br>mahasiswa | Valid      |
| 8                        | Menekan tombol<br>"Notifikasi"                | Sistem menampilkan<br>semua pemberitahuan<br>yang berkaitan dengan<br>dosen               | Valid      |

#### *15) Halaman Ajuan Dosen Pembimbing*

Hasil dari pengujian untuk tampilan halaman ajuan dosen pembimbing dapat dilihat di tabel 15.

#### **Vol 7 No 2 Jul – Des 2021, 73 - 74**

Tabel 15. Hasil pengujian tampilan ajuan dosen pembimbing

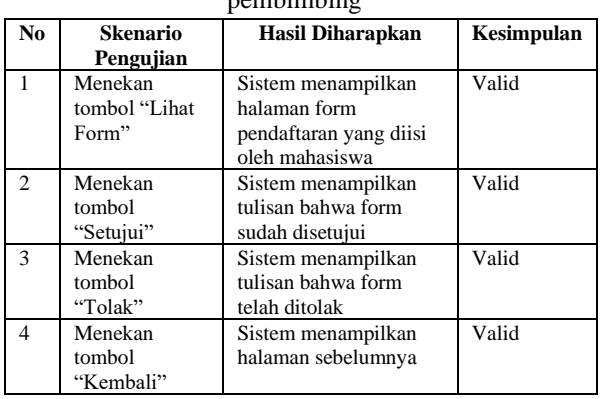

#### *16) Halaman Bimbingan Mahasiswa*

Hasil dari pengujian untuk tampilan halaman bimbingan mahasiswa dapat dilihat di tabel 16.

#### Tabel 16. Hasil pengujian tampilan bimbingan mahasiswa

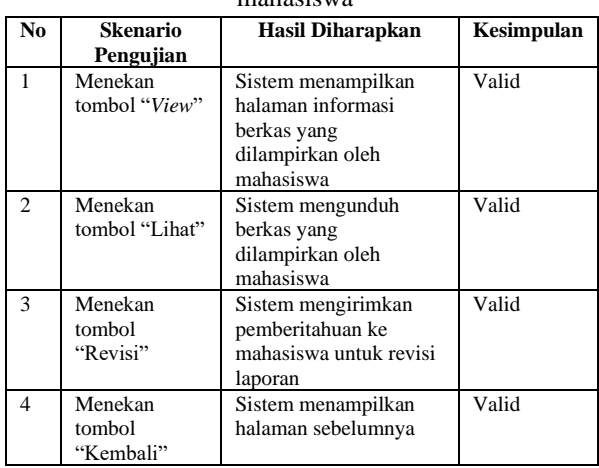

#### *17) Halaman Ajuan Jadwal Demo*

Hasil dari pengujian untuk tampilan halaman ajuan jadwal demo dapat, dilihat di tabel 17.

Tabel 17. Hasil pengujian tampilan ajuan jadwal

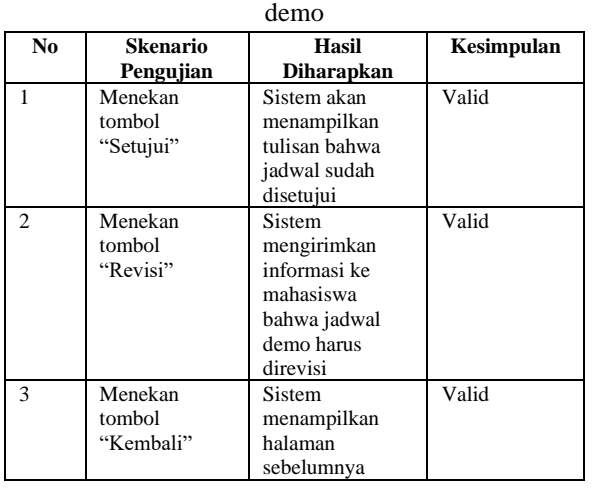

# ام|د

*18) Halaman Upload Laporan Mahasiswa* Hasil dari pengujian untuk tampilan halaman *upload*  laporan mahasiswa dapat dilihat di tabel 18.

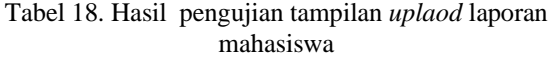

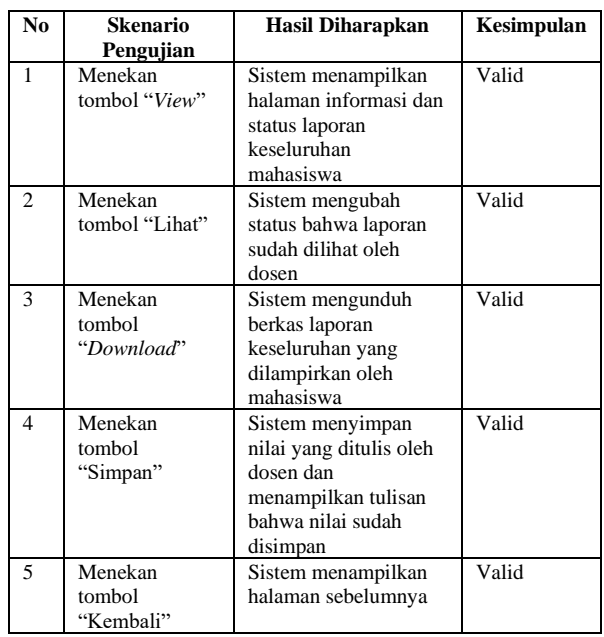

#### **IV. KESIMPULAN**

Berdasarkan dari hasil dan analisa terhadap Sistem Informasi Monitoring Kerja Praktek Di Universitas Wijaya Kusuma Surabaya telah dibuat, kesimpulannya adalah

Sistem Informasi Monitoring dapat memudahkan proses bimbingan kerja praktek mahasiswa. Sistem dapat menampilkan hasil nilai kerja praktek yang dikerjakan mahasiswa

Saran dari hasil terhadap sistem monitoring yang sudah dibuat yaitu pengembangan sistem informasi berbasis web ini agar ditambahkan fitur dan dibuat lebih efisien lagi agar sistem dapat berjalan lebih baik.

#### **DAFTAR PUSTAKA**

- [1] Chandra Suharyanti (2010). *Pengaruh Proses Pembelajaran dan Program Kerja Praktek Terhadap Pengembangan Soft Skills Mahasiswa,* S.Pd. Universitas Sebelas Maret Surakarta.
- [2] Etis Sunandi (Juli 2015). *Analisis Tingkat Uang Kuliah Tunggal Dengan Menggunakan Regresi Logistik Ordinal.* Vol. 11, No.2, pp 1096~1100
- [3] Ghazi Naufal (2016). *Analisis Dan Perancangan Sistem Informasi Penelitian Berbasis Website Menggunakan Fasilitas SMS* Gateway*.* Universitas Diponegoro.

#### <u>ෙ ෙ</u> *This work is licensed under a Creative Commons Attribution-ShareAlike 4.0*

- [4] Ghulam Zaki (Mei 2018). *Hal-hal yang Perlu Diketahui Mahasiswa tentang Kerja Praktik*. Retrieved January 2, 2021 from kompasiania: https://www.kompasiana.com/zzzzzzzz/5b02671 a5e137336794ae9d2/hal-hal-yang-perludiketahui-mahasiswa-tentang- kerjapraktik?page=all
- [5] I Gede Seka S. (November 2017). *Penggolongan Uang Kuliah Tunggal Menggunakan Support Vector Machine.* Vol. 6, No.4, pp. 220~225
- [6] Irfan Sudarhi D. (Juli 2018). *Analisis Sistem Aplikasi Pembayaran Uang Kuliah.* Vol. 3, pp.113~124
- [7] Lena Magdalena (Mei 2016) .*Pengembangan Aplikasi Pencatatan Transaksi Biaya Kuliah Di STMIK CIC Cirebon.* Vol. 6 No. 1, pp 53 ~ 65
- [8] Niko Ramadhani,(September 2020). *Apa itu Uang Kuliah Tunggal.* Retrieved November 11, 2020 from akseleran: <https://www.akseleran.co.id/> blog/ukt-adalah/